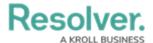

## **Create Alarm**

Last Modified on 10/01/2019 3:00 pm EDT

If a rule has been configured to create a new alarm, the Connect administrator must map (or link) the selected devices to a Dispatch location or indoor location and select an operational zone, work zone, and template.

When a device is mapped, it's marked by either a pin pad icon (for Access Control devices) or camera icon for (Camera devices) on the location or indoor location images, which then appear in the **Map** and **Location** panels in Dispatch. When Connect creates an alarm, the icon for the device that logged the event will flash in the panels, provided the template's priority has a color associated with it and the **Dispatch Status** is **New**.

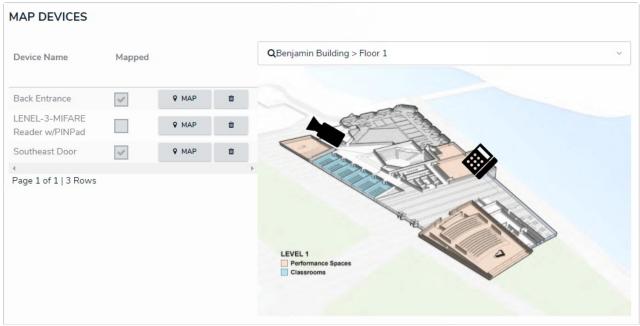

Devices mapped in Connect to a Dispatch indoor location. The pin pad icon represents an Access Control device and the camera icon represents the Camera device type.

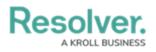

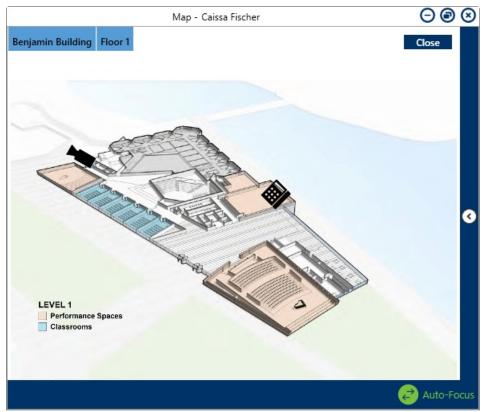

The mapped devices as they appear in the Map panel in Dispatch.